# Starting Out with Java: From Control Structures Through Objects

Sixth Edition

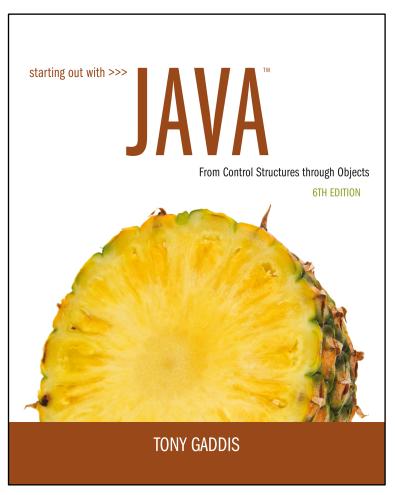

**Chapter 11** 

I/O

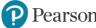

# File Input and Output

- Reentering data all the time could get tedious for the user.
- The data can be saved to a file.
  - Files can be input files or output files.
- Files:
  - Files have to be opened.
  - Data is then written to the file.
  - The file must be closed prior to program termination.
- In general, there are two types of files:
  - binary
  - text

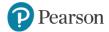

# Writing Text to a File

• To open a file for text output you create an instance of the PrintWriter class.

PrintWriter outputFile = new PrintWriter("StudentData.txt");

Pass the name of the file that you wish to open as an argument to the PrintWriter constructor.

Warning: if the file already exists, it will be erased and replaced with a new file.

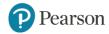

#### The PrintWriter Class (1 of 3)

- The PrintWriter class allows you to write data to a file using the print and println methods, as you have been using to display data on the screen.
- Just as with the System.out object, the println method of the PrintWriter class will place a newline character after the written data.
- The print method writes data without writing the newline character.

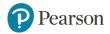

#### The PrintWriter Class (2 of 3)

```
Open the file.
PrintWriter outputFile = new PrintWriter("Names.txt");
→outputFile.println("Chris");
→outputFile.println("Kathryn");
→outputFile.println("Jean");
 outputFile.close(); ←
                              Close the file.
    Write data to the file.
```

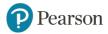

#### The PrintWriter Class (3 of 3)

 To use the PrintWriter class, put the following import statement at the top of the source file:

```
import java.io.*;
```

See example: FileWriteDemo.java

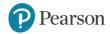

# Exceptions (1 of 3)

- When something unexpected happens in a Java program, an exception is thrown.
- The method that is executing when the exception is thrown must either handle the exception or pass it up the line.
- Handling the exception will be discussed later.
- To pass it up the line, the method needs a throws clause in the method header.

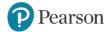

# Exceptions (2 of 3)

- To insert a throws clause in a method header, simply add the word throws and the name of the expected exception.
- PrintWriter objects can throw an IOException, so we write the throws clause like this:

public static void main(String[] args) throws IOException

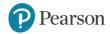

# **Appending Text to a File**

To avoid erasing a file that already exists, create a
 FileWriter object in this manner:

```
FileWriter fw =
    new FileWriter("names.txt", true);
```

Then, create a PrintWriter object in this manner:

```
PrintWriter fw = new PrintWriter(fw);
```

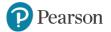

#### Specifying a File Location (1 of 2)

- On a Windows computer, paths contain backslash (\) characters.
- Remember, if the backslash is used in a string literal, it is the escape character so you must use two of them:

```
PrintWriter outFile =
   new PrintWriter("A:\\PriceList.txt");
```

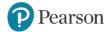

#### Specifying a File Location (2 of 2)

- This is only necessary if the backslash is in a string literal.
- If the backslash is in a String object then it will be handled properly.
- Fortunately, Java allows Unix style filenames using the forward slash (/) to separate directories:

```
PrintWriter outFile = new
    PrintWriter("/home/rharrison/names.txt");
```

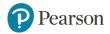

# Reading Data From a File (1 of 3)

 You use the File class and the Scanner class to read data from a file:

Pass the name of the file as an argument to the File class constructor.

```
File myFile = new File("Customers.txt");
Scanner inputFile = new Scanner(myFile);
```

Pass the File object as an argument to the Scanner class constructor.

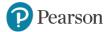

#### Reading Data From a File (2 of 3)

```
Scanner keyboard = new Scanner(System.in);
System.out.print("Enter the filename: ");
String filename = keyboard.nextLine();
File file = new File(filename);
Scanner inputFile = new Scanner(file);
```

#### The lines above:

- Creates an instance of the Scanner class to read from the keyboard
- Prompt the user for a filename
- Get the filename from the user
- Create an instance of the File class to represent the file
- Create an instance of the Scanner class that reads from the file

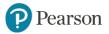

#### Reading Data From a File (3 of 3)

 Once an instance of Scanner is created, data can be read using the same methods that you have used to read keyboard input (nextLine, nextInt, nextDouble, etc).

```
// Open the file.
File file = new File("Names.txt");
Scanner inputFile = new Scanner(file);
// Read a line from the file.
String str = inputFile.nextLine();
// Close the file.
inputFile.close();
```

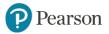

#### Exceptions (3 of 3)

- The Scanner class can throw an IOException when a File object is passed to its constructor.
- So, we put a throws IOException clause in the header of the method that instantiates the Scanner class.
- See Example: ReadFirstLine.java

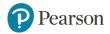

#### Detecting the End of a File (1 of 2)

• The Scanner class's hasNext() method will return true if another item can be read from the file.

```
// Open the file.
File file = new File(filename);
Scanner inputFile = new Scanner(file);
// Read until the end of the file.
while (inputFile.hasNext())
{
    String str = inputFile.nextLine();
    System.out.println(str);
}
inputFile.close();// close the file when done.
```

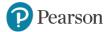

# Detecting the End of a File (2 of 2)

See example: FileReadDemo.java

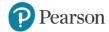

# Binary Files (1 of 6)

- The way data is stored in memory is sometimes called the raw binary format.
- Data can be stored in a file in its raw binary format.
- A file that contains binary data is often called a binary file.
- Storing data in its binary format is more efficient than storing it as text.
- There are some types of data that should only be stored in its raw binary format.

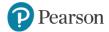

# Binary Files (2 of 6)

- Binary files cannot be opened in a text editor such as Notepad.
- To write data to a binary file you must create objects from the following classes:
  - FileOutputStream allows you to open a file for writing binary data. It provides only basic functionality for writing bytes to the file.
  - DataOutputStream allows you to write data of any primitive type or String objects to a binary file. Cannot directly access a file. It is used in conjunction with a FileOutputStream object that has a connection to a file.

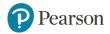

# Binary Files (3 of 6)

• A DataOutputStream object is wrapped around a FileOutputStream object to write data to a binary file.

• If the file that you are opening with the FileOutputStream object already exists, it will be erased and an empty file by the same name will be created.

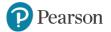

# Binary Files (4 of 6)

These statements can combined into one.

```
DataOutputStream outputFile = new
DataOutputStream(new
FileOutputStream("MyInfo.dat"));
```

- Once the DataOutputStream object has been created, you can use it to write binary data to the file.
- Example: WriteBinaryFile.java

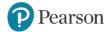

# Binary Files (5 of 6)

• To open a binary file for input, you wrap a DataInputStream object around a FileInputStream object.

```
FileInputStream fstream = new
  FileInputStream("MyInfo.dat");
DataInputStream inputFile = new
  DataInputStream(fstream);
```

These two statements can be combined into one

```
DataInputStream inputFile = new
  DataInputStream(new
  FileInputStream("MyInfo.dat"));
```

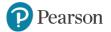

#### Binary Files (6 of 6)

- The FileInputStream constructor will throw a
   FileNotFoundException if the file named by the string
   argument cannot be found.
- Once the DataInputStream object has been created, you
  can use it to read binary data from the file.
- Example:
  - ReadBinaryFile.java

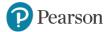

# Writing and Reading Strings (1 of 2)

- To write a string to a binary file, use the DataOutputStream class's writeUTF method.
- This method writes its String argument in a format known as UTF-8 encoding.
  - Just before writing the string, this method writes a twobyte integer indicating the number of bytes that the string occupies.
  - Then, it writes the string's characters in Unicode. (UTF stands for Unicode Text Format.)
- The DataInputStream class's readUTF method reads from the file.

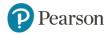

# Writing and Reading Strings (2 of 2)

To write a string to a file:

```
String name = "Chloe";
outputFile.writeUTF(name);
```

To read a string from a file:

```
String name = inputFile.readUTF();
```

- The readUTF method will correctly read a string only when the string was written with the writeUTF method.
- Example:
  - Write UTF.java
  - Read UTF.java

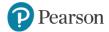

# **Appending Data to Binary Files**

- The FileOutputStream constructor takes an optional second argument which must be a boolean value.
- If the argument is true, the file will not be erased if it exists;
   new data will be written to the end of the file.
- If the argument is false, the file will be erased if it already exists.

```
FileOutputStream fstream = new
  FileOutputStream("MyInfo.dat", true);
DataOutputStream outputFile = new
  DataOutputStream(fstream);
```

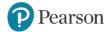

#### Random Access Files (1 of 5)

- Text files and the binary files previously shown use sequential file access.
- With sequential access:
  - The first time data is read from the file, the data will be read from its beginning.
  - As the reading continues, the file's read position advances sequentially through the file's contents.
- Sequential file access is useful in many circumstances.
- If the file is very large, locating data buried deep inside it can take a long time.

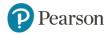

#### Random Access Files (2 of 5)

- Java allows a program to perform random file access.
- In random file access, a program may immediately jump to any location in the file.
- To create and work with random access files in Java, you use the RandomAccessFile class.

RandomAccessFile (String filename, String mode)

- filename: the name of the file.
- mode: a string indicating the mode in which you wish to use the file.
  - "r" = reading
  - "rw" = for reading and writing.

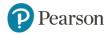

#### Random Access Files (3 of 5)

```
// Open a file for random reading.
RandomAccessFile randomFile = new
  RandomAccessFile("MyData.dat", "r");
// Open a file for random reading and writing.
RandomAccessFile randomFile = new
  RandomAccessFile("MyData.dat", "rw");
```

- When opening a file in "r" mode where the file does not exist, a FileNotFoundException will be thrown.
- Opening a file in "r" mode and trying to write to it will throw an IOException.
- If you open an existing file in "rw" mode, it will not be deleted and the file's existing content will be preserved.

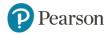

#### Random Access Files (4 of 5)

- Items in a sequential access file are accessed one after the other.
- Items in a random access file are accessed in any order.
- If you open a file in "rw" mode and the file does not exist, it will be created.
- A file that is opened or created with the RandomAccessFile class is treated as a binary file.

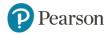

#### Random Access Files (5 of 5)

- The RandomAccessFile class has:
  - the same methods as the DataOutputStream class for writing data, and
  - the same methods as the DataInputStream class for reading data.
- The RandomAccessFile class can be used to sequentially process a binary file.
- Example: WriteLetters.java

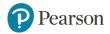

#### The File Pointer (1 of 5)

- The RandomAccessFile class treats a file as a stream of bytes.
- The bytes are numbered:
  - the first byte is byte 0.
  - The last byte's number is one less than the number of bytes in the file.
- These byte numbers are similar to an array's subscripts, and are used to identify locations in the file.
- Internally, the RandomAccessFile class keeps a long integer value known as the file pointer.

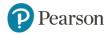

#### The File Pointer (2 of 5)

- The file pointer holds the byte number of a location in the file.
- When a file is first opened, the file pointer is set to 0.
- When an item is read from the file, it is read from the byte that the file pointer points to.
- Reading also causes the file pointer to advance to the byte just beyond the item that was read.
- If another item is immediately read, the reading will begin at that point in the file.

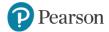

#### The File Pointer (3 of 5)

- An EOFException is thrown when a read causes the file pointer to go beyond the size of the file.
- Writing also takes place at the location pointed to by the file pointer.
- If the file pointer points to the end of the file, data will be written to the end of the file.
- If the file pointer holds the number of a byte within the file, at a location where data is already stored, a write will overwrite the data at that point.

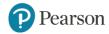

#### The File Pointer (4 of 5)

- The RandomAccessFile class lets you move the file pointer.
- This allows data to be read and written at any byte location in the file.
- The seek method is used to move the file pointer.

```
rndFile.seek(long position);
```

 The argument is the number of the byte that you want to move the file pointer to.

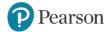

#### The File Pointer (5 of 5)

```
RandomAccessFile file = new
  RandomAccessFile("MyInfo.dat", "r");
file.seek(99);
byte b = file.readByte();
```

Example: ReadRandomLetters.java

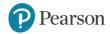